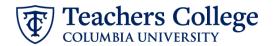

# Auto - Generate (Re)appointment Letters for Course Assistants

The instructions below detail the steps required to generate a letter for a semester-based (re)appointment of a Course Assistant (employee class 84). This guide assumes familiarity with the creation of ePAFs.

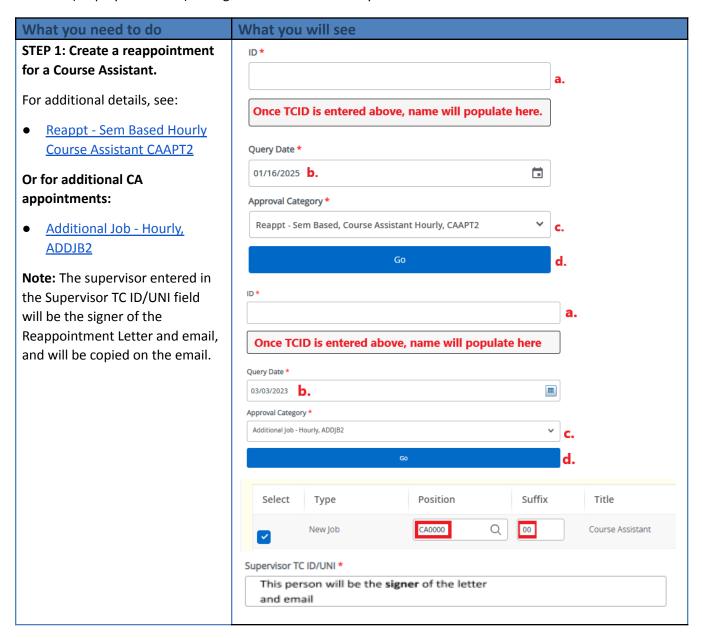

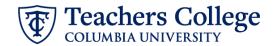

# STEP 2: Enter the Hours, Course, and appointment Details in the comments section.

**HOURS=xxxxx**;

COURSE=yyyyy;

**DETAILS=zzzzzz**;

TITLE=xxxxxxx;

Information between = and; will show on the letter.

**Note:** You can put other text in the comments. Only the information between = and; will be included on the letter. The rest will be ignored.

If you make an error, you can enter a new comment to update either the hours, points or details.

### Comment

HOURS=15;

COURSE=ABCD1234 Introduction to Teaching and Learning;

DETAILS=Course Assistant under Professor XYZ;

TITLE=Course Assistant;

# Step 3: Save the ePAF

**DO NOT SUBMIT** the ePAF until you have reviewed the Draft Reappointment Letter. See Step 4 below.

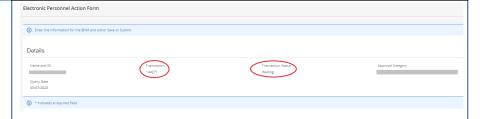

# Step 4: Review the Draft letter (RELOAD the Draft Generator webpage to reflect ePAF edits)

- A. Navigate to the Employee Portal
- B. Click More
  Applications
- C. Navigate to
  Operational Reports
  (Argos)
- D. Click HR External Reports
- E. Click Generate Draft Reappointment Letter.

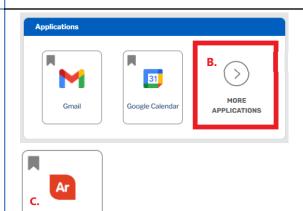

Operational Reports (Argos)

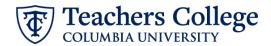

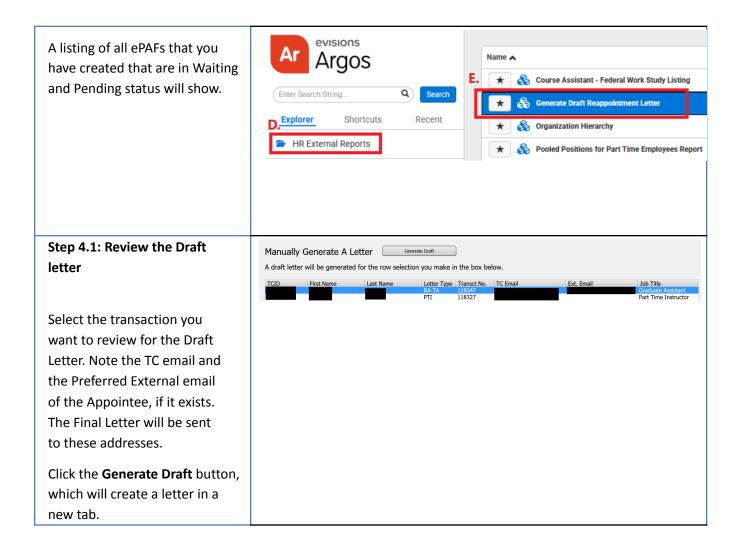

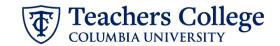

Review the Draft, making sure the wording and details are correct. If you need to make corrections on the program, course or job title, go back to the ePAF and enter the updates in the Comments.

You must RELOAD the webpage using the Refresh button in your browser for the ePAF updates to be reflected in your draft

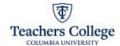

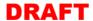

Manager From:

Appointment as Rhyming Dictionary Person Course: Top Hits Course

Semester/Details: Summer 2025, Analyze the Music Hits 03/04/2025

On behalf of Teachers College, Columbia University, I am pleased to provide you notice of your appointment as Rhyming Dictionary Person at Teachers College, Columbia University.

#### College and Human Resources Policies

Teachers College student appointments are governed by policies that both define the appointments and establish certain requirements for them. Please review the Student Employment Guidelines

(https://tccolumbia.navexone.com/content/dotNet/documents/?docid=174&app=pt&source=browse&public=true) in the TC Policy Library, and if you do not meet these eligibility requirements, please notify me immediately

TC matriculated students who are registered for at least one course during the period of the appointment may be hired as a Course Assistant (CA). CAs do not receive academic credit for working in that role for a course. No student may be a course assistant for a course in which they are enrolled as a student. Full-time employees are not eligible for a CA appointment.

CAs work a maximum of 4.5 hours per week for each 3-credit course during Spring and Fall semesters, and a total of 10 hours per week in Summer. TC students who hold a CA position may **not** concurrently hold a Teacher Assistant (TA) or Research Assistant (RA) position, but may combine with CA, Administrative Fellow (AF), Federal Work Study (FWS) or Interim Student (IS), if the total is less than 27 hours per week. Student Assistant roles (CA/AF/FWS/IS) are all compensated hourly and require timesheets for approval.

International students may have limitations on the number of hours permissible per week, depending on their visas. If you are an international student who is not a permanent resident, you must clear your employment with the Office of International Students and Scholars (OISS).

Course Assistants (CAs) who are Federal Work Study (FWS) eligible will be converted to the Federal Work Study student classification. If you are federal work study eligible you must accept the Federal Work Study Terms and Conditions on the Student Portal, prior to the designated start date. TC students may only hold up to two (2) concurrent FWS student

Your employment is subject to and governed by all applicable College policies, procedures, trainings as well as federal, state and local laws, rules and regulations. This letter's terms and conditions of the appointment and hiring have been agreed upon by you and Teachers College. If you require classroom or digital resources to assist with your role, please reach out to the Digital Futures Institute (DFI) at https://www.tc.columbia.edu/digitalfuturesinstitute/

#### Terms of Offer

Hourly Rate: \$25.00

05/20/2025 to 06/27/2025 Dates of Appointment:

Number of Hours Per Week: Bi-Weekly Pay Cycle:

If you have an issue accepting these terms, please contact me no later than one week from the date of this letter. If we do not hear from you, this letter and its contents will be deemed acceptable to you.

Sincerely,

Manager

@tc.columbia.edu

## Step 5: Submit the ePAF

Once the review of the Draft Letter is complete, you may submit the ePAF for approval and processing.

Once the ePAF is applied by HRIS, the final letter will be sent to the employee, the ePAF originator, and the supervisor listed in the ePAF.

The Re-appointee's TCID is required to view the final reappointment letter.